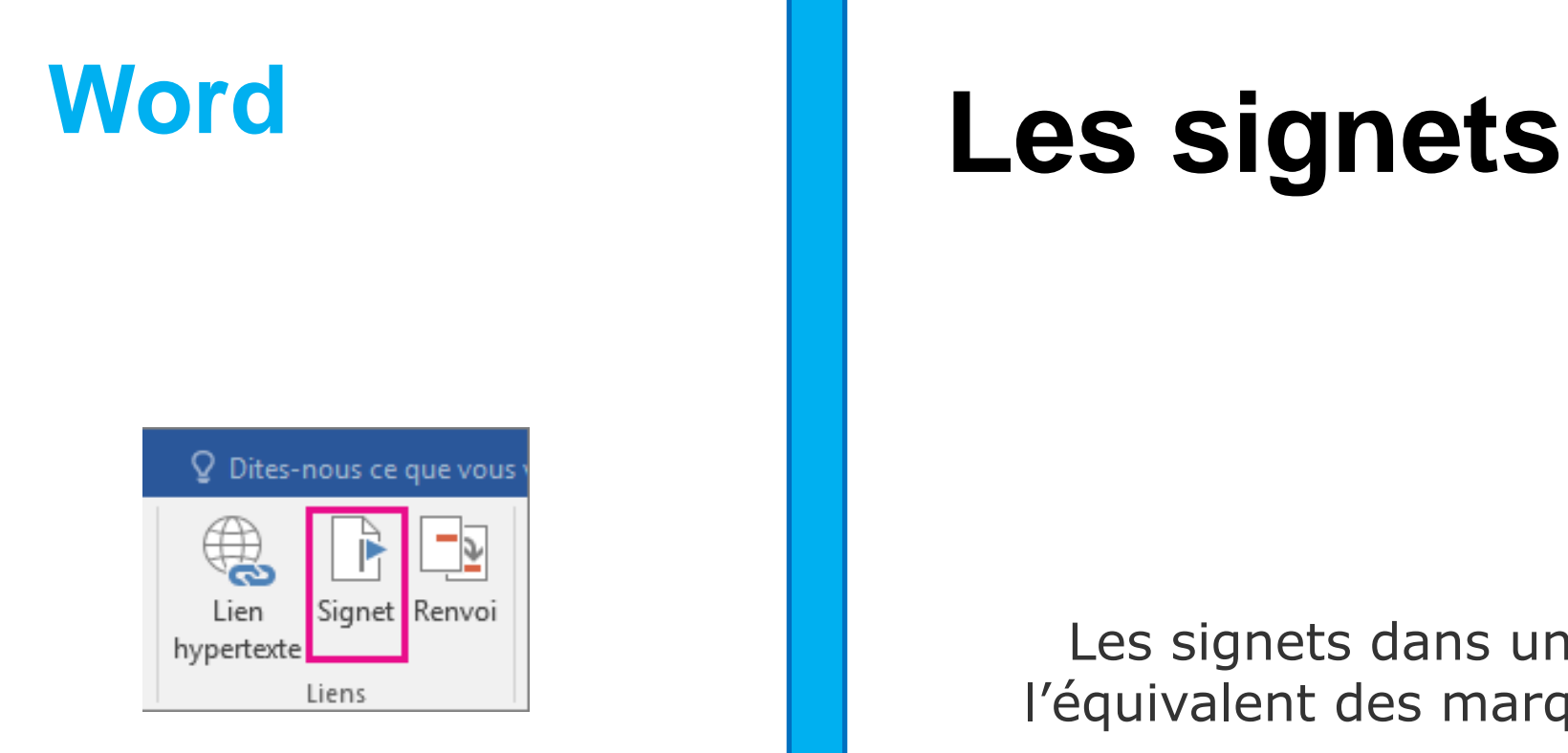

novembre 2023

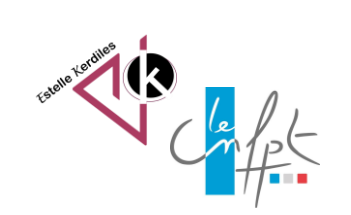

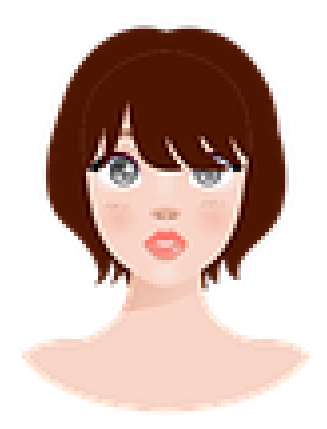

Les signets dans un document Word c'est l'équivalent des marque-pages pour un livre.

Ils permettent au lecteur d'accéder facilement à un endroit précis du texte grâce au marquage d'un mot.

> Un signet peut être très utile dans un long document.

## **Voici comment procéder :**

Sélectionnez dans votre texte les mots importants qui seront marqués.

Titre : L'amour sincère. Recueil : Les poésies et sonnets d'amour (2004) Amour tendresse bonté du cœur, Beauté divine beauté suprême ; Douce pensée d'une vie meilleure, Ma dulcinée ma belle que j'aime.

J'ai tant rêvé j'ai tant aimé, Vos douces lèvres se sont posées, Baisers offerts baisers d'enfer, M'ont foudroyé d'amour sincère.

Vos cheveux longs livrés au vent, Vos yeux d'azur aussi charmants, Vos cris d'amour qu'encore j'entends, Plaisirs soupirs si bouleversants.

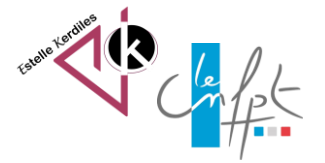

## **Dans cet exemple le mot beauté a été sélectionné**

Titre : L'amour sincère.

Recueil : Les poésies et sonnets d'amour (2004)  $\times$  $\overline{?}$ Signet Amour tendresse bonté du cœur,  $N$ om du signet :</u> Beauté divine beauté suprême ; beaute Ajouter Douce pensée d'une vie meilleure Supprimer Ma dulcinée ma belle que j'aime. Atteindre J'ai tant rêvé j'ai tant aimé, Vos douces lèvres se sont posées, Baisers offerts baisers d'enfer, Trier par: O Nom M'ont foudroyé d'amour sincère.  $\bigcirc$  Emplacement Signets masqués Vos cheveux longs livrés au vent, Annuler Vos yeux d'azur aussi charmants, Vos cris d'amour qu'encore j'entends,

Dans l'onglet insertion cliquez sur signet pour ouvrir la boite de dialogue. Nommez votre signet dans la zone nom puis cliquez sur ajouter.

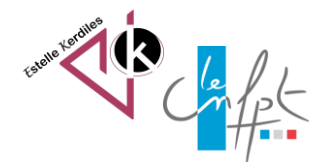

## **Sélectionner tous les mots**

 $\epsilon$  . The set of  $\epsilon$ 

Ma dulcinée ma belle que j'aime.

Reproduisez l'action sur chacun des mots à marquer. Le nom doit commencer obligatoirement par une lettre même s'il contient des numéros.

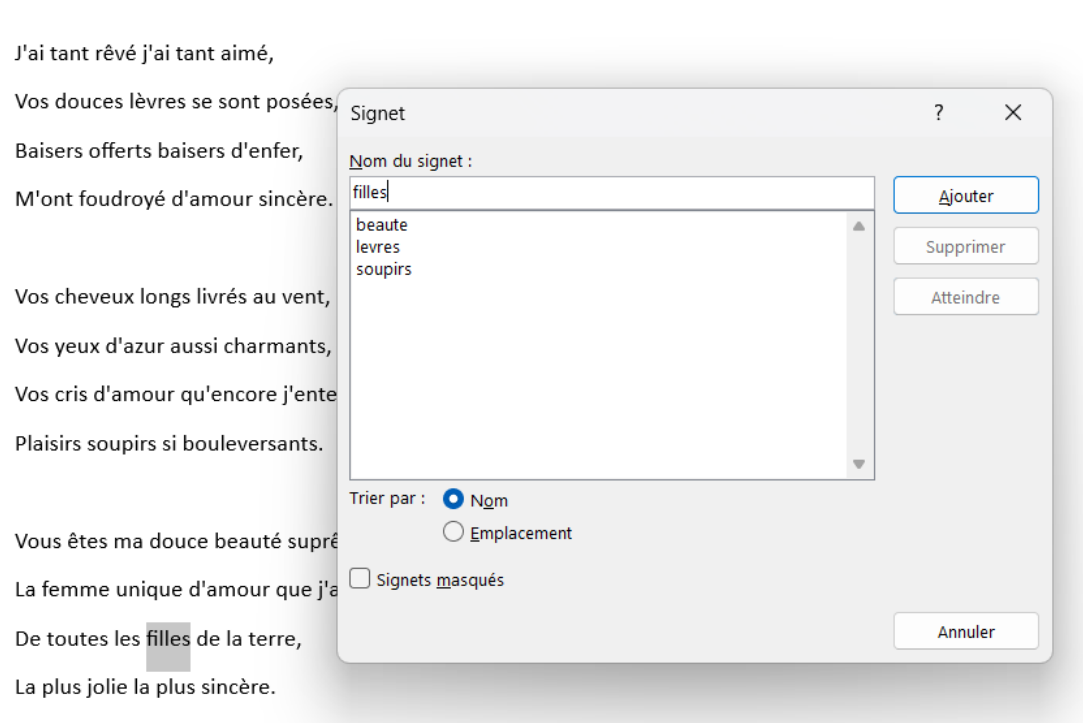

À découvrir sur le site https://www.mon-poeme.fr/poeme-lamour-sincere/

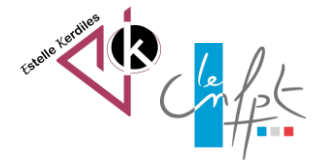

## **Créer son sommaire**

Imaginons maintenant un sommaire en haut du document. Chacun des mots doit atteindre le mot qui se trouve dans le texte.

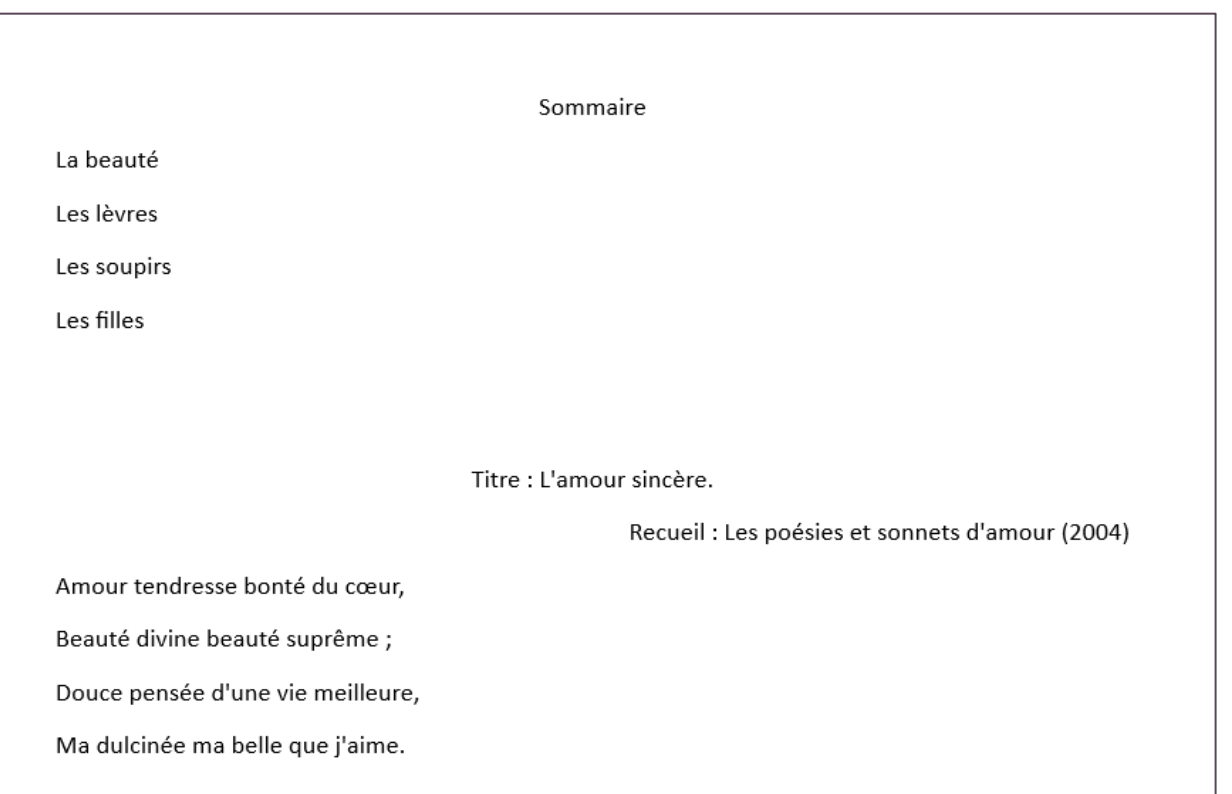

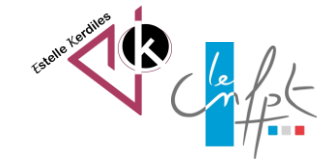

## **Repérer les liens à créer**

Dans cet exemple « La beauté » du sommaire doit atteindre le mot « beauté » de la deuxième phrase du poème.

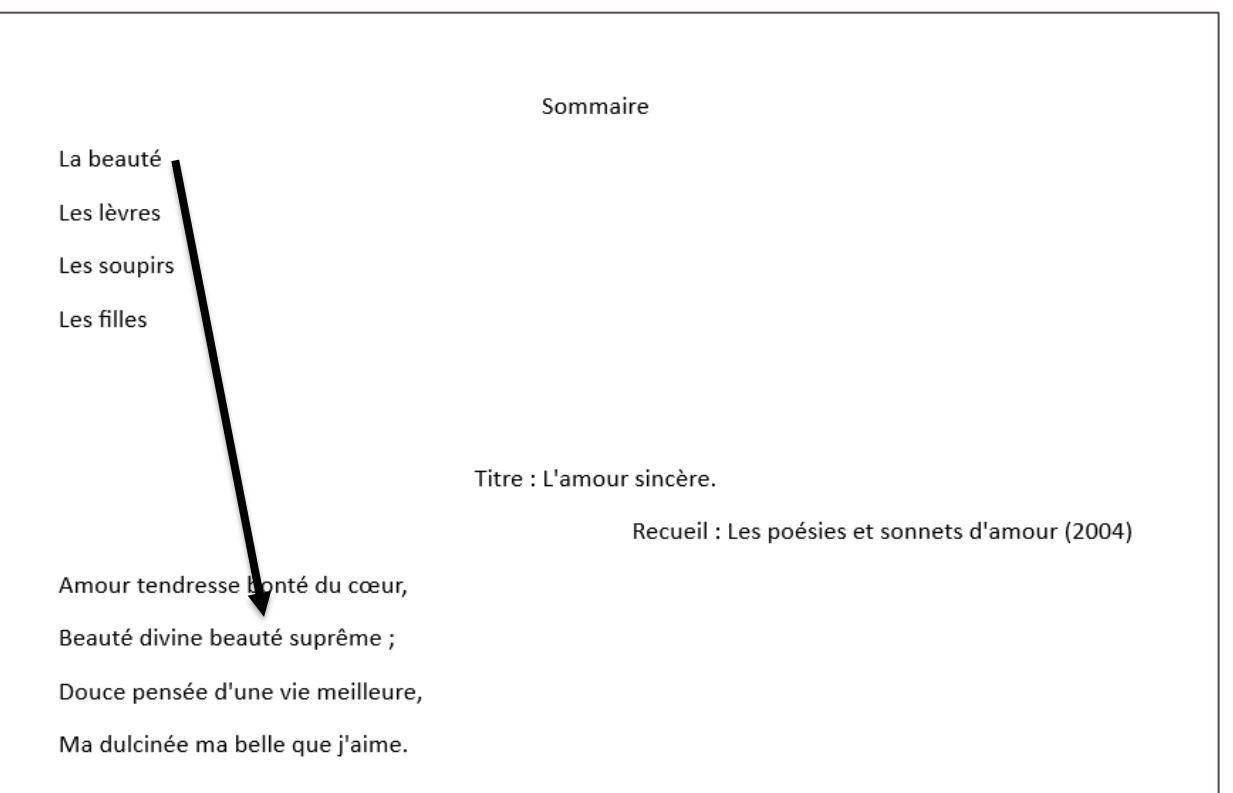

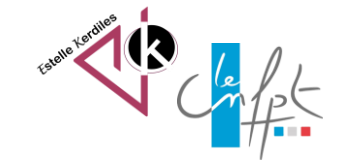

## **Créer les liens hypertexte vers les signets**

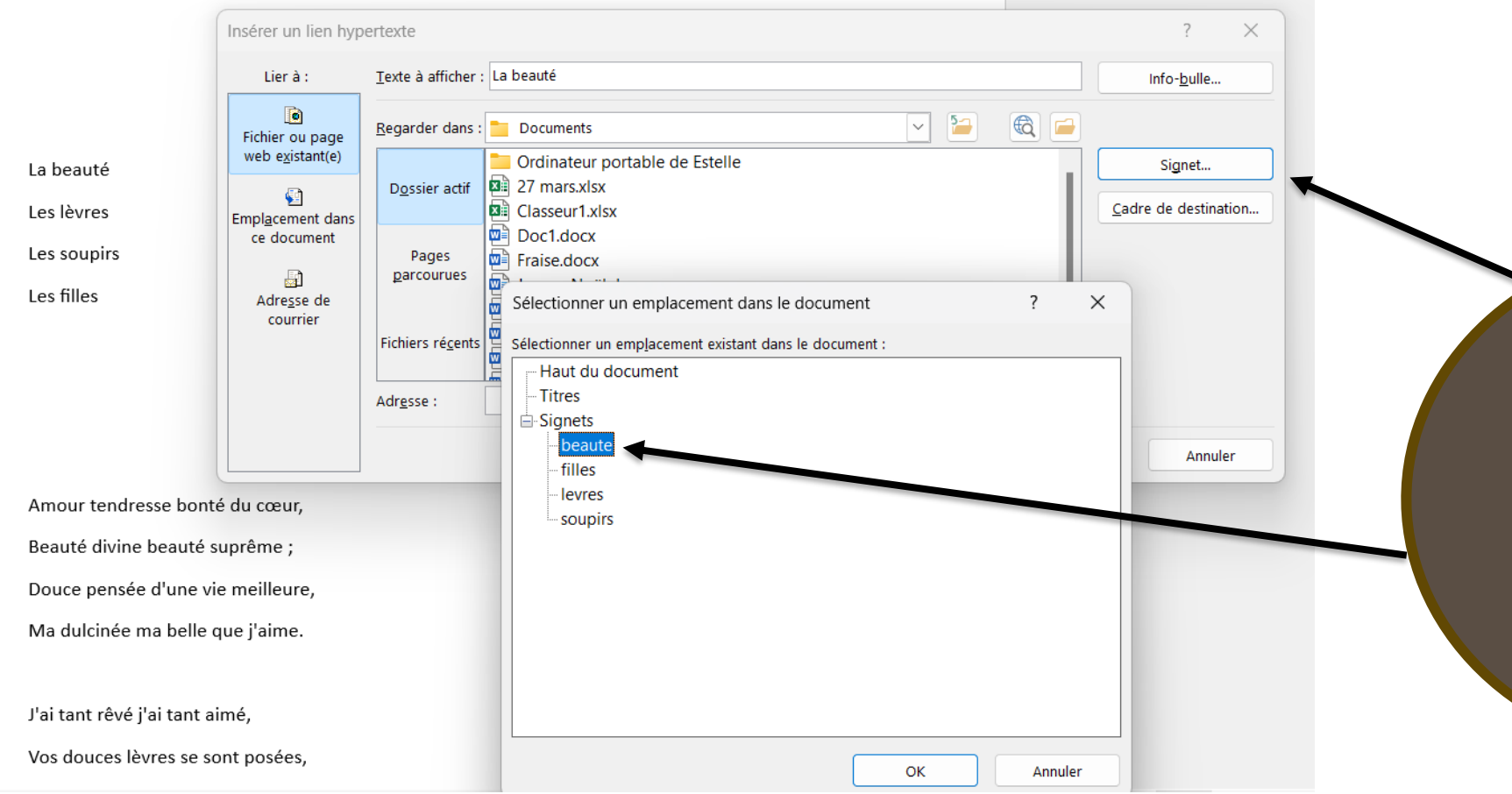

Dans l'onglet insertion cliquez sur lien hypertexte pour ouvrir la boite de dialogue. Cliquez sur Signet, choisissez le premier mot, puis ok

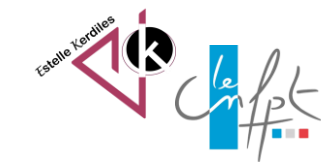

# **Le résultat**

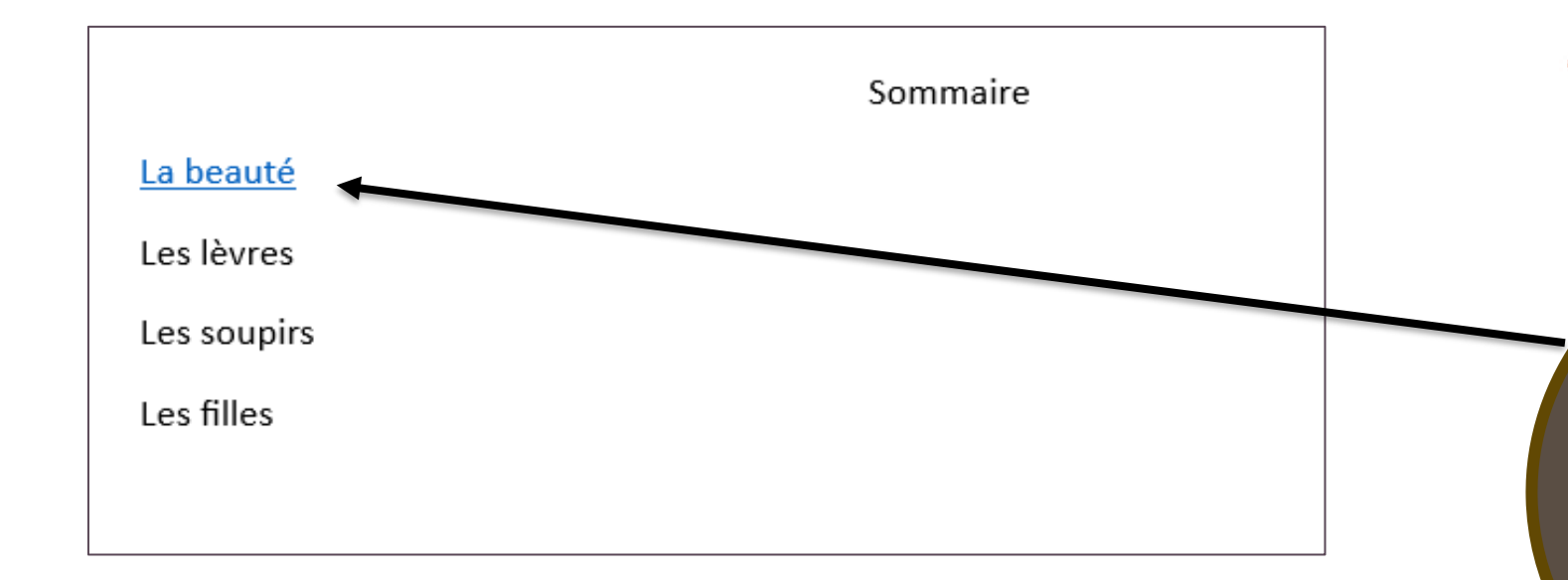

Reproduire l'action sur tous les mots du sommaire vers le texte

Le lien est créé car il apparait en bleu et il est interactif. Si vous cliquez dessus vous atteindrez le mot marqué dans le texte

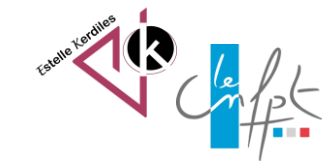

## **Pour retourner au sommaire**

Dans cet exemple un des formes. lien a été inséré sur une flèche pour remonter en haut du document, au sommaire.

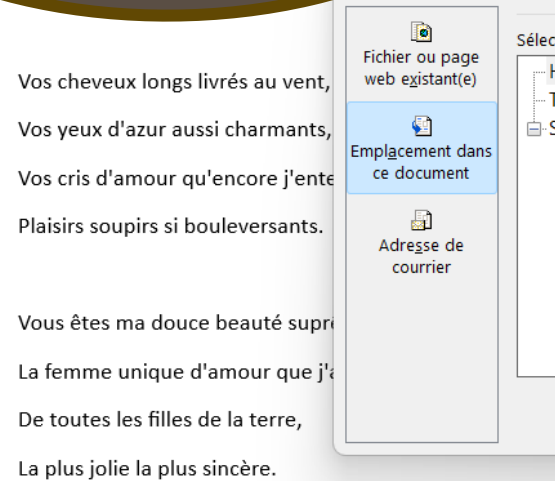

À découvrir sur le site https://www

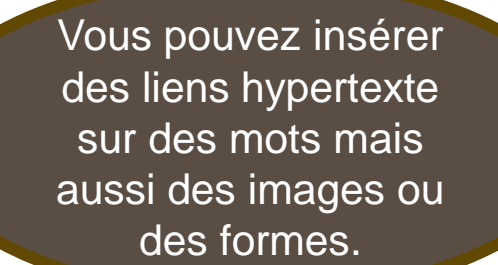

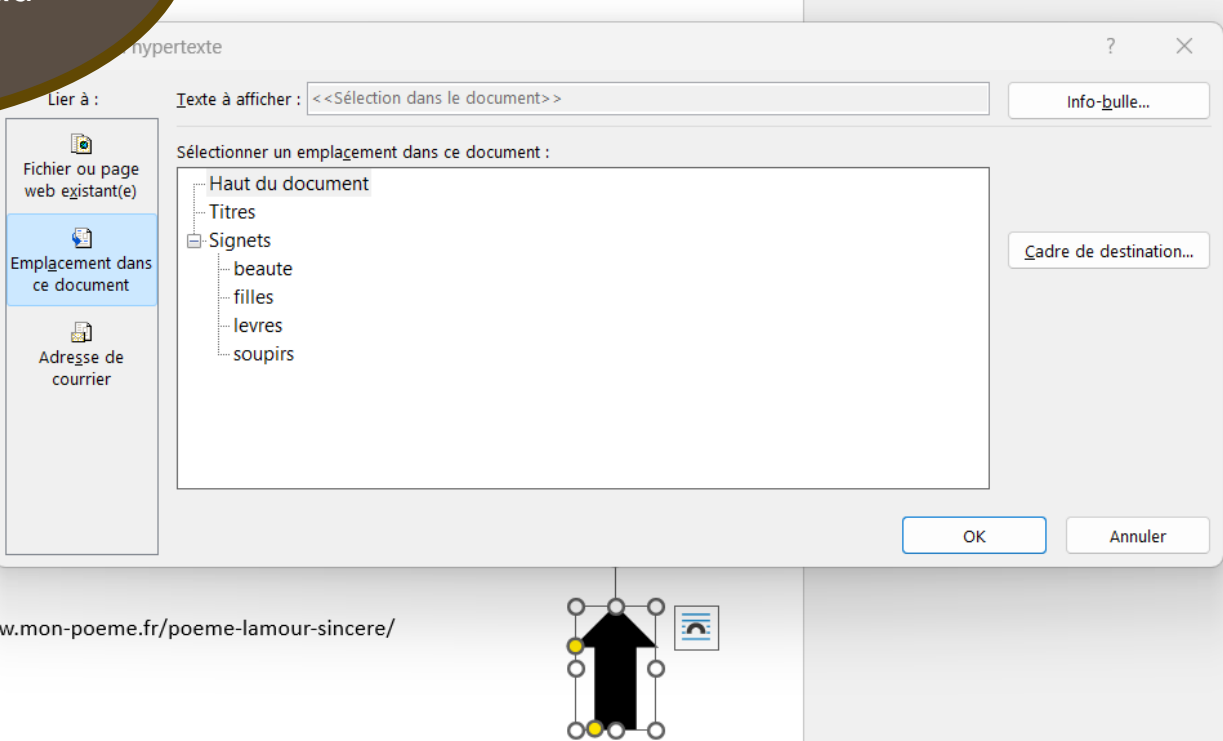

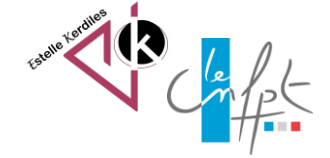

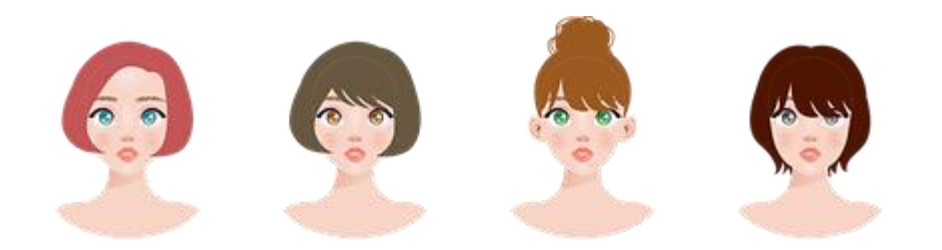

#### Images libres de droit : pixabay.com

#### Auteur : Estelle KERDILES

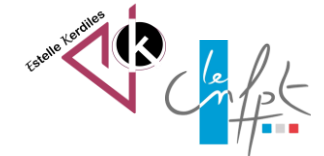

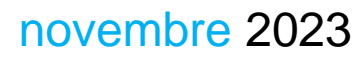